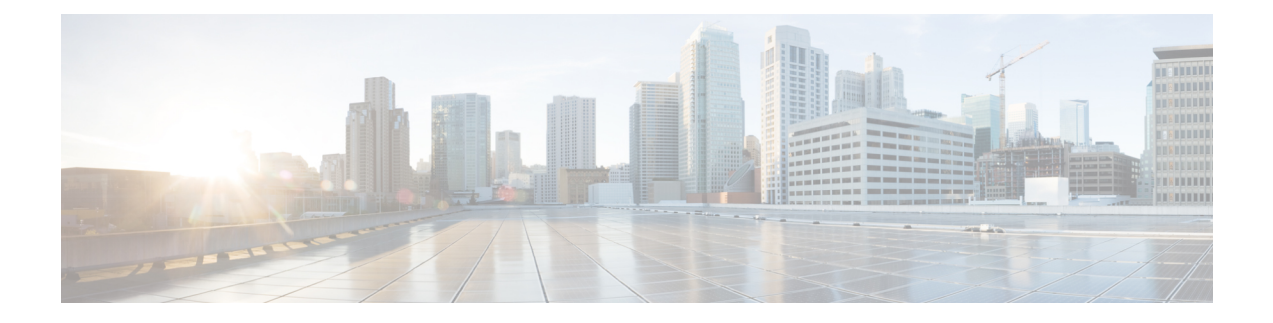

# **Log File Exporter**

- Log File [Exporter,](#page-0-0) on page 1
- [Exporting](#page-0-1) Log Files to a Remote Server, on page 1

### <span id="page-0-0"></span>**Log File Exporter**

Cisco UCS Manager generates log files for each executable. The log files can be up to 20 MB in size, and up to five backups can be stored on the server. The log file exporter allows you to export the log files to a remote server before they are deleted. The log file names contain the following information:

- The name of the process
- Timestamp
- The name and ID of the fabric interconnect

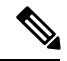

If you do not enable log exporting, the oldest log files are deleted whenever the maximum backup file limit is reached. **Note**

### **Guidelines and Limitations**

- We recommend that you use tftp or password-less scp or sftp for log export. When standard scp or sftp is used, the user password is stored in the configuration file in encrypted format.
- On a HA setup, the log files from each side are exported separately. If one side fails to export logs, the other side does not compensate.

## <span id="page-0-1"></span>**Exporting Log Files to a Remote Server**

#### **SUMMARY STEPS**

- **1.** UCS-A# **scope monitoring**
- **2.** UCS-A /monitoring # **scope sysdebug**
- **3.** UCS-A /monitoring/sysdebug # **scope log-export-policy**
- **4.** UCS-A /monitoring/sysdebug/log-export-policy # **set admin-state** {**disabled** | **enabled**}
- **5.** (Optional) UCS-A /monitoring/sysdebug/log-export-policy # **set desc** *description*
- **6.** UCS-A /monitoring/sysdebug/log-export-policy # **set hostname** *hostname*
- **7.** UCS-A /monitoring/sysdebug/log-export-policy # **set passwd**
- **8.** UCS-A /monitoring/sysdebug/log-export-policy # **set passwordless-ssh** {**no** | **yes**}
- **9.** UCS-A /monitoring/sysdebug/log-export-policy # **set proto** {**scp** | **ftp** | **sftp** | **tftp**}
- **10.** UCS-A /monitoring/sysdebug/log-export-policy # **set path** *path*
- **11.** UCS-A /monitoring/sysdebug/log-export-policy # **set user** *username*
- **12.** UCS-A /monitoring/sysdebug/log-export-policy # **commit-buffer**

### **DETAILED STEPS**

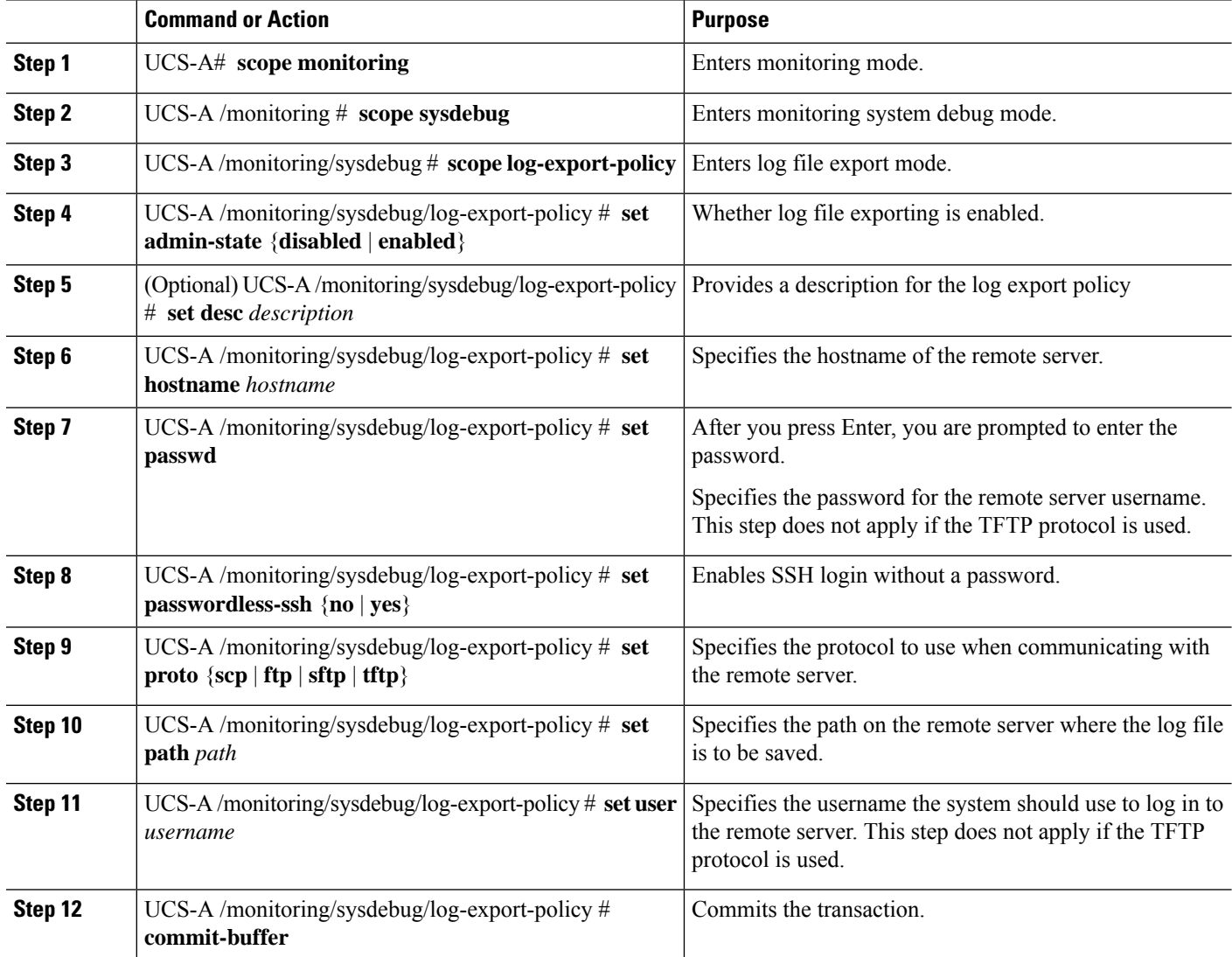

### **Example**

The following example shows how to enable the log file exporter, specify the remote server hostname, set the protocol to scp, enable passwordless login, and commit the transaction.

```
UCS-A# scope monitoring
UCS-A /monitoring # scope sysdebug
UCS-A /monitoring/sysdebug # scope log-export-policy
UCS-A /monitoring/sysdebug/log-export-policy # set admin-state enable
UCS-A /monitoring/sysdebug/log-export-policy* # set hostname 10.10.1.1
UCS-A /monitoring/sysdebug/log-export-policy* # set path /
UCS-A /monitoring/sysdebug/log-export-policy* # set user testuser
UCS-A /monitoring/sysdebug/log-export-policy* # set proto scp
UCS-A /monitoring/sysdebug/log-export-policy* # set passwd
password:
UCS-A /monitoring/sysdebug/log-export-policy* # set passwordless-ssh yes
UCS-A /monitoring/sysdebug/log-export-policy* # commit-buffer
UCS-A /monitoring/sysdebug/log-export-policy #
```
 $\mathbf I$